### EE 451 – LAB 2

#### **Data Acquisition**

This laboratory will introduce you to the I/O capabilities of the DKS board:

• Learn how to input and output signals through the AIC23.

#### Introduction

The DSK board includes a C6713 floating-point digital signal processor and a 16-bit stereo codec (*coding* of analog waveforms as digital signals and *decoding* of digital signals as analog waveforms) TLV320AIC23 (AIC23) for analog input and output.

The onboard codec AIC23 provides analog-to digital conversion (ADC) and digital-to-analog conversion (DAC) functions. It uses a 12-MHz system clock and its sampling rate can be selected from a wide range of settings from 8 – 96 kHz (48 kHz is the default sampling frequency). The coder converts analog signals into a sequence of sample values (16-bit signed integers), and the decoder reconstructs an analog signal from a sequence of samples values (16-bit signed integers). Communication with the AIC23 is carried over two multichannel buffered serial ports (MCBSPs): the MCBSP0 is used as unidirectional channel to send a 16-bit control word to the AIC23, the MCBSP1 is used a bidirectional channel to send and receive audio data.

Four connectors on the board provide input and output capabilities:

- MIC IN for microphone input.
- LINE IN for line input.
- LINE OUT for line output.
- **HEADPHONE** for headphone output (multiplexed with line output).

In addition, four user **DIP** switches on the DSK board can be read from within a program running to provide the user with a feedback control interface. Also, the states of four **LEDs** can be controlled from within a program running on the DSP.

The maximum allowable input signal level at the LINE IN is 1 Vrms. However, the C6713 has a potential divider circuit with a gain of 0.5 which allows for a maximum of 2 Vrms. Above this level, input signals will be distorted.

## The Lab

Create a program that accepts a signal through the LINE IN of the AIC23 codec, and outputs it through the LINE OUT.

# Part 1

- 1. Start CCS and begin a new project. You may use the same program template you used in the previous laboratory to read in and write out a signal.
- 2. Set the function generator to output a sinusoidal signal with amplitude of 500 mV and frequency of 1 kHz. Then connect the function generator to the *LINE IN* of the board.
- 3. Set the sampling frequency to 48 kHz (DSK6713\_AIC23\_FREQ\_48KHZ).
- 4. Connect an oscilloscope to the *LINE OUT* of the board.
- 5. Record and plot the magnitude of the output signal as you vary the frequency from 1 kHz to 48 kHz. Explain what you are recording.
- 6. Now change the sampling frequency to 8 kHz. Vary the frequency and record your observations.

## Part 2

- 1. The *MCBSP\_read()* function performs a direct 32–bit read of the data receive register DRR (two channels 16-bits long are read at the same time). The first channel corresponds to the left channel and the second to the right one. The MCBSP\_write() writes the first 16-bits (left channel).
- 2. Change the sampling frequency to 48 kHz and modify your code to output only every 4<sup>th</sup> sample. Vary the frequency and record your observations. What process are you simulating with this change in your program?
- 3. Modify your code to read the signal from the function generator and output this signal to both channels. Hint: You may use the *HEADPHONE* output.

Figure 1 depicts a template which can be used for Lab 2. A description of the audio connectors can be found in the TMS320C6713 DSK Technical Reference. Figure 2 briefly describes the four audio connectors which can be used with this board.

}

```
//====== Lab2.c =======
// This program patches through a signal from the LINE IN input
11
#include "dsk6713.h"
#include "dsk6713_aic23.h"
                                                                    // codec support
#include "dsk6713config.h"
#include <stdio.h>
Uint32 fs = DSK6713_AIC23_FREQ_48KHZ;
                                                                    // set sampling rate
#define DSK6713_AIC23_INPUT_MIC 0x0015
#define DSK6713_AIC23_INPUT_LINE 0x0011
Uint16 inputsource=DSK6713_AIC23_INPUT_LINE;
                                                                   // select LINE IN input
int i;
void main()
{
 DSK6713_init();
                                                                    // call BSL to init DSK-
EMIF, PLL)
 hAIC23_handle=DSK6713_AIC23_openCodec(0, &config);
                                                                    // handle(pointer) to codec
  DSK6713_AIC23_setFreq(hAIC23_handle, fs);
                                                                    // set sample rate
 DSK6713_AIC23_rset(hAIC23_handle, 0x0004, inputsource);
                                                                   // choose mic or line in
                                                                   // interface 32 bits to AIC23
 MCBSP_config(DSK6713_AIC23_DATAHANDLE,&AIC23CfgData);
 MCBSP_start(DSK6713_AIC23_DATAHANDLE, MCBSP_XMIT_START | MCBSP_RCV_START |
 MCBSP_SRGR_START | MCBSP_SRGR_FRAMESYNC, 220);
                                                                    // start data channel
 while(1)
                                                                    //infinite loop
  {
       while(!MCBSP_rrdy(DSK6713_AIC23_DATAHANDLE));
                                                                   //if ready to receive
       Read data =MCBSP_read(DSK6713_AIC23_DATAHANDLE);
                                                                    //read into left channel
       while(!MCBSP_xrdy(DSK6713_AIC23_DATAHANDLE));
                                                                   // wait for ready to transmit
       MCBSP_write(DSK6713_AIC23_DATAHANDLE, Output data);
                                                                   // output left channel
```

| Figure 1. | Program | template | for | Lab | 2. |
|-----------|---------|----------|-----|-----|----|
|           |         |          |     |     |    |

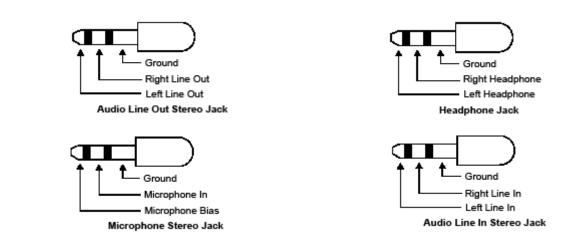

Figure 2. The C6713 audio connectors.